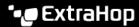

# System Usage dashboard

Published: 2023-07-13

The System Usage dashboard enables you to monitor how users are interacting with the ExtraHop system.

Each chart in the System Usage dashboard contains visualizations of user interactions with the ExtraHop system and detections that have been generated over the selected time interval , organized by region.

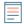

**Note:** The System Usage dashboard is a built-in, system dashboard that you cannot edit, delete, or add to a shared collection. You cannot make a copy of the System Usage dashboard or copy charts to custom dashboards.

### Before you begin

The System Usage dashboard can only be viewed from a console by users with System and Access Administration privileges .

The following information summarizes each region and its charts.

## ExtraHop Users

Observe user login activity and the current number of active users on the ExtraHop system.

- Active Users and Logins: The number of times users have logged in to the ExtraHop system, and current snapshots of active users. The line chart displays current active users, and the column chart displays the number of user logins over time. A login is counted every time a user logs in to the system, including multiple logins by a single user.
- Top User Logins: Users with the most logins on the ExtraHop system over the selected time interval.
- Active Users and Logins: The number of users that are currently active on the ExtraHop system, and the total number of user logins over the selected time interval.

#### Dashboards

Observe how often users are viewing dashboards 2 and which dashboards are viewed the most.

- Dashboard Views: Total dashboard views over time. A dashboard view is counted when a dashboard appears following a user login, click, or direct navigation through a shared URL.
- Top Viewed Dashboards: Dashboards with the highest number of views.
- Total Dashboard Views: The total number of dashboard views over the selected time interval.

#### **Detections**

Observe information about detections \( \mathbb{I} \) that are generated by the ExtraHop system and how users are viewing and tracking \( \mathbb{I} \) detections.

- Detection Views: Two values are displayed in this line chart: Detection List Views counts the number of clicks on the detection list when grouped by detection type , and Detection Detail Views counts the number of times a detection detail page appears following a user login, click, or direct navigation through a shared URL. Click on either metric name in the legend to drill down by detection type.
- **Top Viewed Detections:** The detection types that were viewed the most over the selected time interval.
- **Total Detection Views:** The total values for both detection list views and detection detail views over the selected time interval.
- **Detection Tracking (line chart):** The number of detections that were closed with and without action taken, and the number of investigations that were created over time.
- **Detection Tracking (list chart):** The total number of detections that were closed with and without action taken, the number of investigations created, and the total number of detections that were

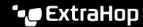

set to the Acknowledged status over the selected time interval. The list also includes the number of detections that are currently set to the In Progress status.

• Total Closed Detections: The total number of detections that were closed with and without action taken over the selected time interval. The Total Closed Detections values include detections that were hidden after the detection status was set.

# **Detection Types**

Observe which detection types were generated the most by the ExtraHop system and how users are interacting with those detections.

• Top Viewed Detection Types: The number of detection list views and detection detail views for the detection types that have occurred over the selected time interval.